## **BAB 4**

# **Hasil dan Pembahasan**

Bab ini berisikan penjelasan yang diperoleh dari proses penelitian yang telah dilakukan berdasarkan rumusan masalah dan tujuan penelitian yang diajukan sebelumnya, yaitu: 1) Melakukan setting jaringan, 2) Simulasi *Remote Access Trojan (RAT*), 3) Konfigurasi keamanan data, 4) Hasil pengujian *Remote Access Trojan (RAT*).

#### **4.1 Settingan Jaringan Router**

### **4.1.1 Melakukan Pengaturan IP Network**

Sebelum melakukan konfigurasi ke sistem, terlebih dahulu digunakan aplikasi WinBox versi 3.18. Dalam simulasi ini menggunakan 2 (dua) buah laptop yaitu laptop attacker (penyerang) dan laptop korban, juga menggunakan 2 (dua) buah MikroTik router jenis Router RB931-2nD sebagai Router A untuk laptop attacker dan RB951Ui Versi 6 untuk laptop attacker sebagai Router B untuk laptop korban. Settingan dimulai dengan aplikasi Winbox dengan mengkoneksikan admin user untuk membuat IP Address di laptop attacker dengan alamat IP Address adalah 192.168.3.1 dan IP Address laptop korban adalah 192.168.2.1 dalam gambar berikut :

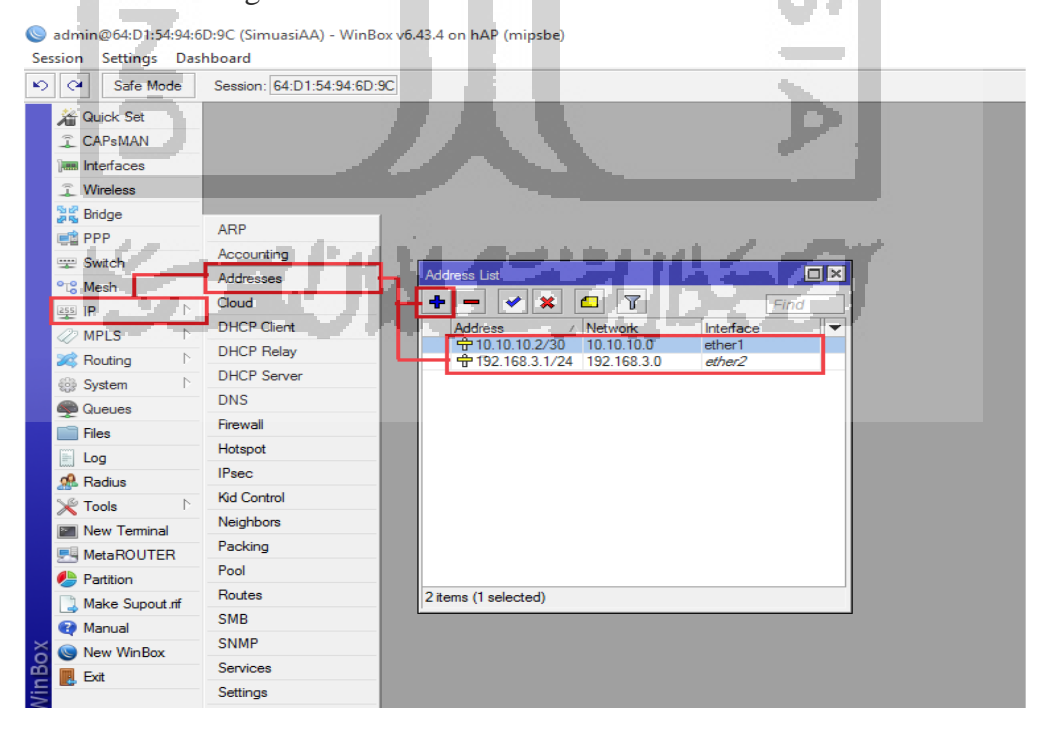

Gambar 4. 1 Setting IP Address Laptop Attacker

| <b>Address List</b>                         |                                   | $\Box$ $\times$ |
|---------------------------------------------|-----------------------------------|-----------------|
| $\ggg$<br>÷<br><br $\overline{\phantom{a}}$ | $\overline{\mathbf{r}}$<br>احتلام | Find            |
| <b>Address</b>                              | Network<br>z.                     | Interface       |
| 令 10.10.10.1/30                             | 10.10.10.0                        | ether1          |
| 十一 192.168.2.1/24                           | 192.168.2.0                       | ether2          |
|                                             |                                   |                 |
|                                             |                                   |                 |
|                                             |                                   |                 |
|                                             |                                   |                 |
|                                             |                                   |                 |
|                                             |                                   |                 |
|                                             |                                   |                 |
|                                             |                                   |                 |
|                                             |                                   |                 |
|                                             |                                   |                 |
|                                             |                                   |                 |
|                                             |                                   |                 |
| 2 items                                     |                                   |                 |
|                                             |                                   |                 |

Gambar 4. 2 Setting IP Address Laptop Korban

Tahap selanjutnya kita akan menyambungkan ke IP router baik laptop korban dengan Destination-Address 192.168.3.0/24, Gateway 10.10.10.2 dan laptop attacker dengan Destination-Address 192.168.2.0/24, Gateway 10.10.10.1, terlihat dalam topologi berikut :

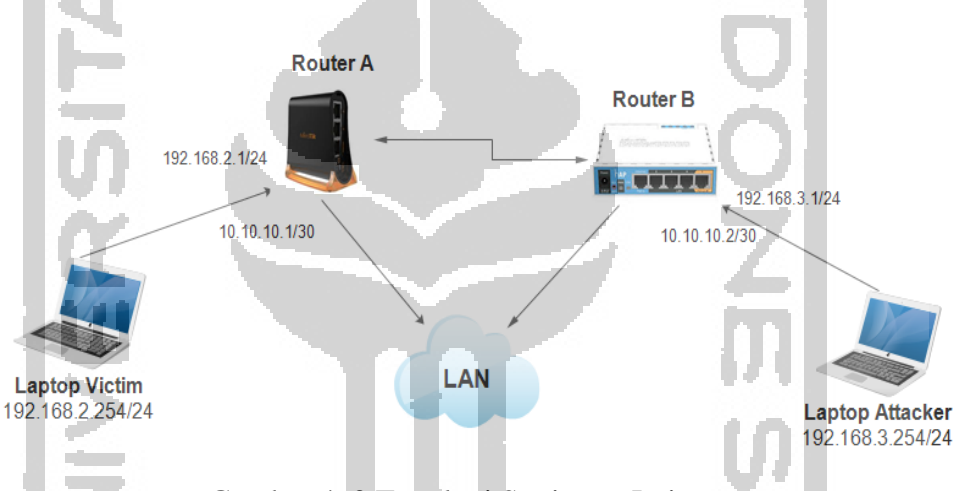

Gambar 4. 3 Topologi Settingan Jaringan

IP Address pada suatu Port Router bisa juga dapat berarti Gateway pada Network. IP Gateway biasa dijadikan sebagai target dari suatu aktivitas serangan pada jaringan lokal sesuai tab informasi IP Address List masing-masing laptop. Setelah pembuatan IP Address tahap selanjutnya membuat IP Routing untuk menghubungkan ke router baik router A dan router B.

### **4.1.2 Melakukan Settingan Jaringan Router**

Tahap berikutnya melakukan settingan jaringan IP Router baik pada Router A dengan IP Route 10.10.10.1/30 sebagai ether1 status DAC (*Dynamic Active Connected*) dan IP Route 192.168.2.1/24 sebagai ether2 status DAC dan Router B dengan IP Route 10.10.10.2/30 sebagai ether1 status DAC (*Dynamic Active Connected*) dan IP Route 192.168.3.1/24 sebagai ether2 status DAC. DAC artinya menunjukkan ether yang aktif dan mempunyai IP Route, sedangkan AC (*Active Static*) artinya ada sebuah *route static*.

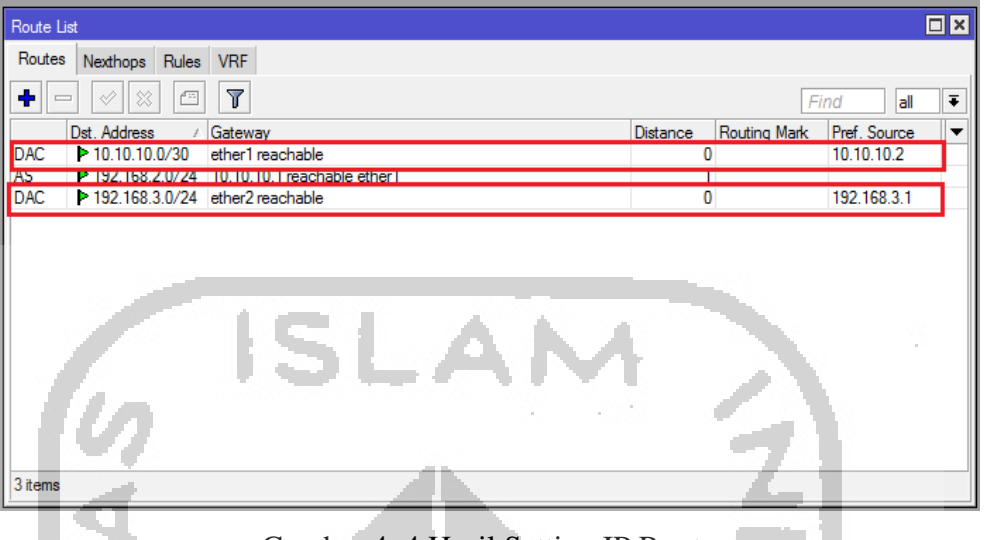

Gambar 4. 4 Hasil Setting IP Route

Untuk mengetahui setting jaringannya berhasil dilakukan koneksi lokal dengan membuka Command Prompt lalu ping IP laptop baik laptop korban dan laptop attacker. Jika statusnya udah reply berarti settingannya sudah bisa diakses IP Address secara static.

| <b>BE Administrator: Command Prompt</b>                                                                                                    |                |  | п | × |
|----------------------------------------------------------------------------------------------------|----------------|--|---|---|
| C:\Windows\system32>ping 192.168.3.1<br>Pinging 192.168.3.1 with 32 bytes of data:<br>Reply from 192.168.3.1: bytes=32 time=1ms TTL=64<br>Reply from 192.168.3.1: bytes=32 time<1ms TTL=64<br>Reply from 192.168.3.1: bytes=32 time<1ms TTL=64<br>Reply from 192.168.3.1: bytes=32 time<1ms TTL=64<br>Ping statistics for 192.168.3.1:                                                                    |                |  |   |   |
| Packets: Sent = 4, Received = 4, Lost = $0$ (0% loss),<br>Approximate round trip times in milli-seconds:<br>Minimum = 0ms, Maximum = 1ms, Average = 0ms<br>C:\Windows\system32>ping 192.168.2.1<br>Pinging 192.168.2.1 with 32 bytes of data:<br>Reply from 192.168.2.1: bytes=32 time<1ms TTL=63<br>Reply from 192.168.2.1: bytes=32 time<1ms TTL=63<br>Reply from 192.168.2.1: bytes=32 time<1ms TTL=63 | <b>College</b> |  |   |   |
| Reply from 192.168.2.1: bytes=32 time<1ms TTL=63<br>Ping statistics for 192.168.2.1:<br>Packets: Sent = 4, Received = 4, Lost = $\theta$ (0% loss),<br>Approximate round trip times in milli-seconds:<br>Minimum = 0ms, Maximum = 0ms, Average = 0ms<br>C:\Windows\system32>                                                                                                    |                |  |   |   |

Gambar 4. 5 Setting IP Berhasil Dilakukan

Selanjutnya dilakukan penyesuaian pada terminal di Winbox untuk mengetahui status daripada IP Host setelah dilakukan pembuatan IP Route di Laptop attacker yang terlihat pada gambar berikut :

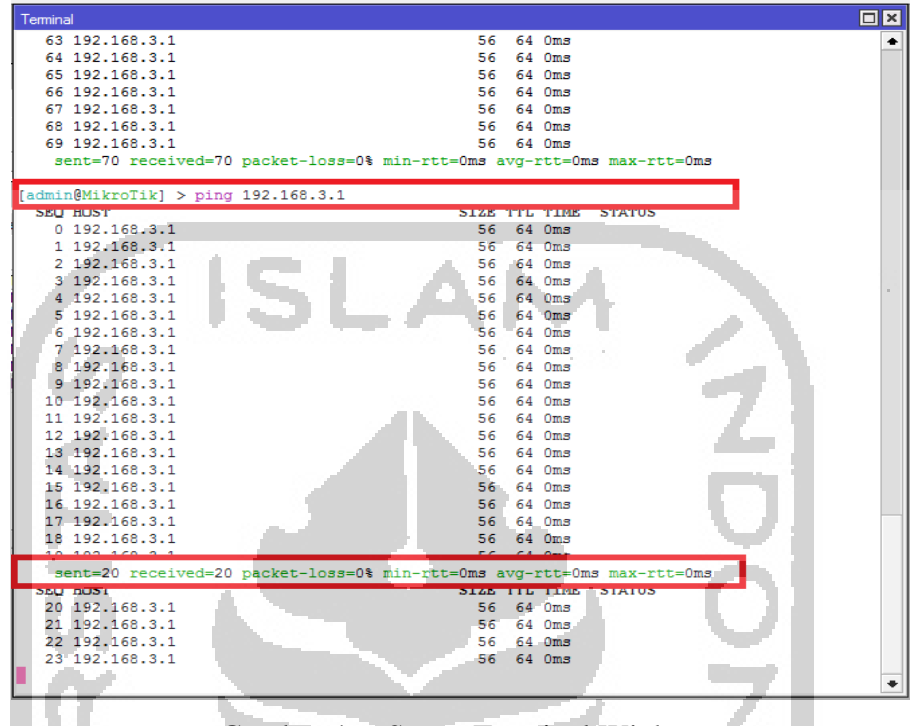

Gambar 4. 6 Status Terminal Winbox

Untuk mengetahui trafic port masing-masing jaringan dari Router A dan Router B melalui tab Interface List di Winbox, informasinya menunjukkan port di ether1 dan ether2 telah berjalan (Running) yang ditampilkan dalam kecepatan kbps masing-masing port.

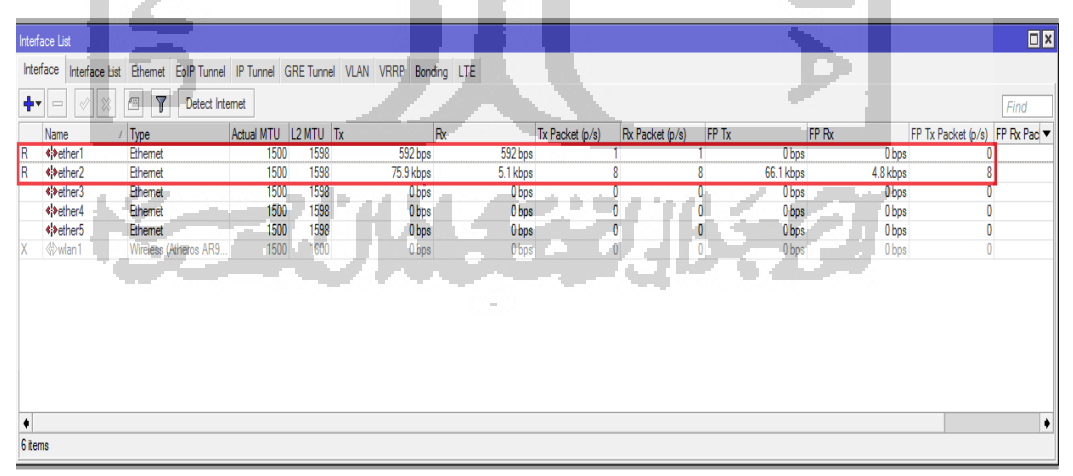

Gambar 4. 7 Hasil Traffic Port Interface List

## **4.1.3 Simulasi Remote Access Trojan (RAT)**

Untuk mengetahui cara kerja dan deteksi serangan RAT dengan melakukan pembuatan *malware* jenis trojan dengan menggunakan tools njRAT v0.6.4, dimana dalam simulasi ini file njRAT yang digunakan sebagai contoh dalam simulasi ini. Tahap pembuatan *malware* jenis trojan ini dilakukan di laptop attacker dengan menggunakan alamat IP Address Host 192.168.3.254 dengan port 80 dan nama **Victim Hacked** dengan nama file .exe adalah **sss.exe**, seperti gambar berikut :

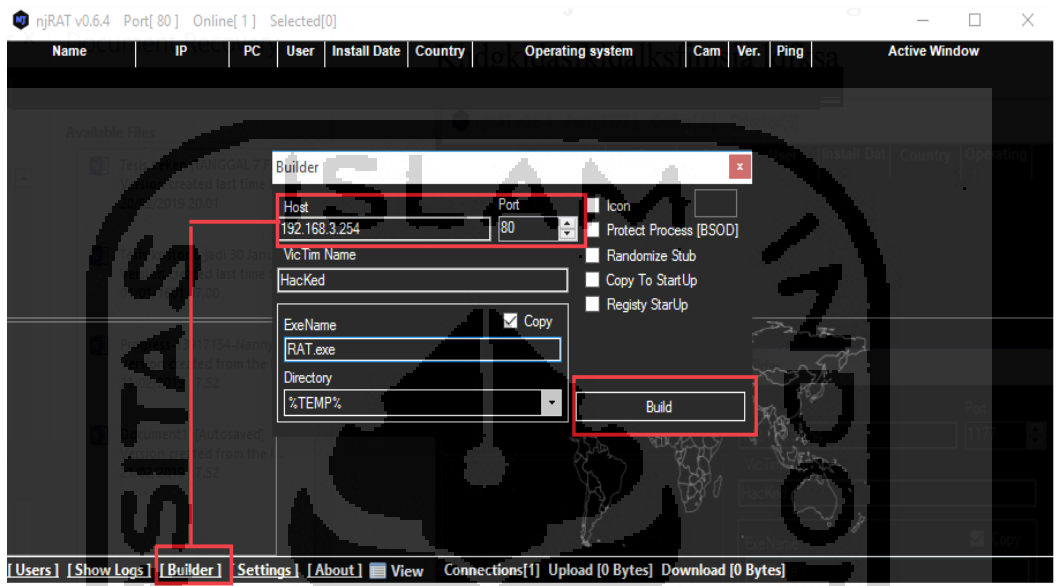

Gambar 4. 8 Hasil Builder RAT

Tahap selanjutnya file **sss.exe** di copy ke laptop korban dengan double klik di desktop korban, maka akan tampil di tools njRAT dengan nama **?victim\_BE4088BD**, IP Address 192.168.2.254, jenis PC Intel, User Asus, Tanggal Install tercantum dan informasi Operating System.

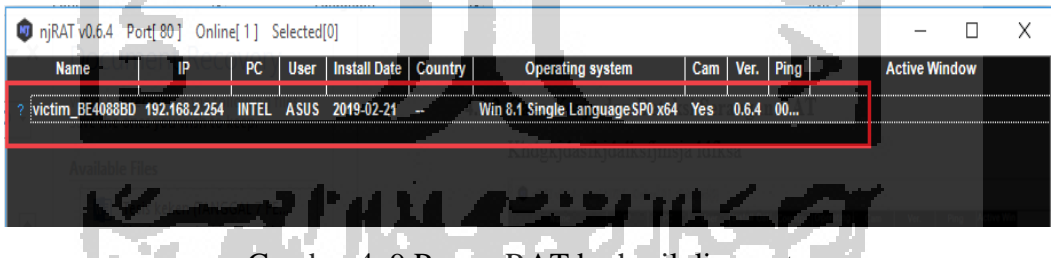

Gambar 4. 9 Proses RAT berhasil di remote

Analisis *Remote Access Trojan* (RAT) dalam hal ini jenis *malware* njRAT pada laptop korban setelah berhasil di ambil alih oleh laptop attacker yang bisa meremote laptop korban, bukti digital yang didapatkan berupa data-data File Manager, Run File, Remote Desktop, Remote Cam, Microphone, Remote Shell, Process Manager, Registry, Keylogger, Open Chat, Get Password, Server (Update, Uninstall, Restart, Close, Disconnect, Rename), dan Open Folder.

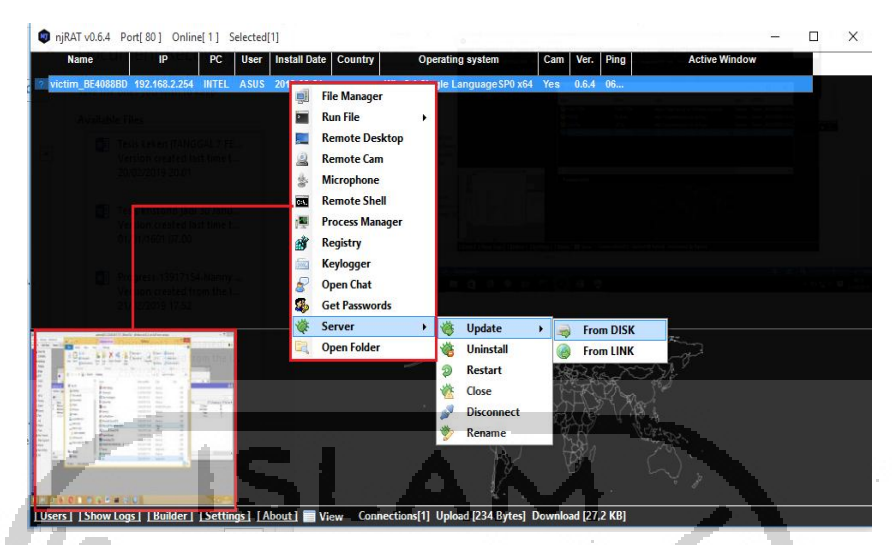

Gambar 4. 10 Hasil Bukti Digital Laptop Korban

Diantaranya contoh sebahagian dari hasil *Remote Access Trojan* (RAT) digambarkan dalam gambar-gambar dibawah ini :

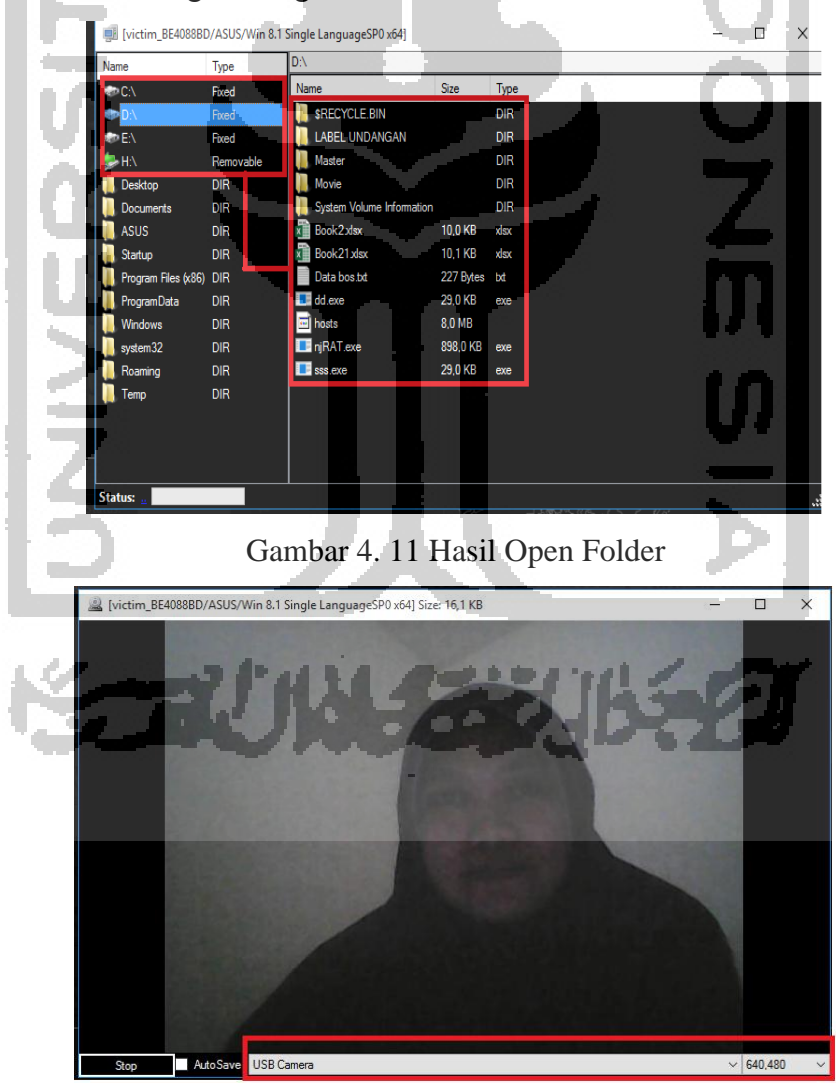

Gambar 4. 12 Hasil Remote Cam

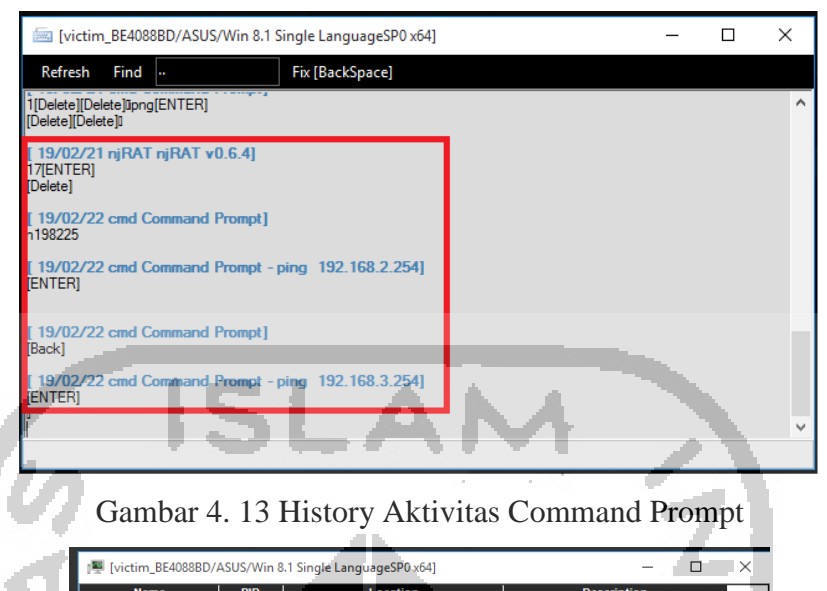

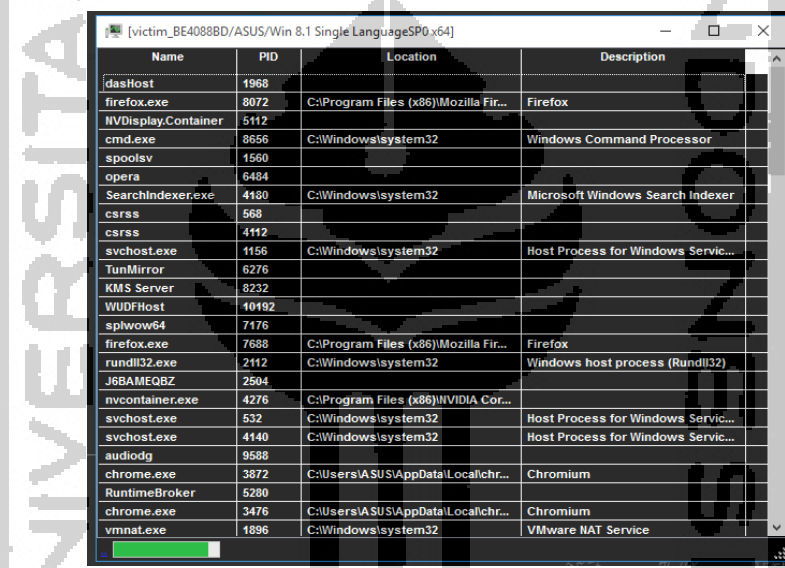

Gambar 4. 14 Hasil Analisis System Information yang Tersembunyi

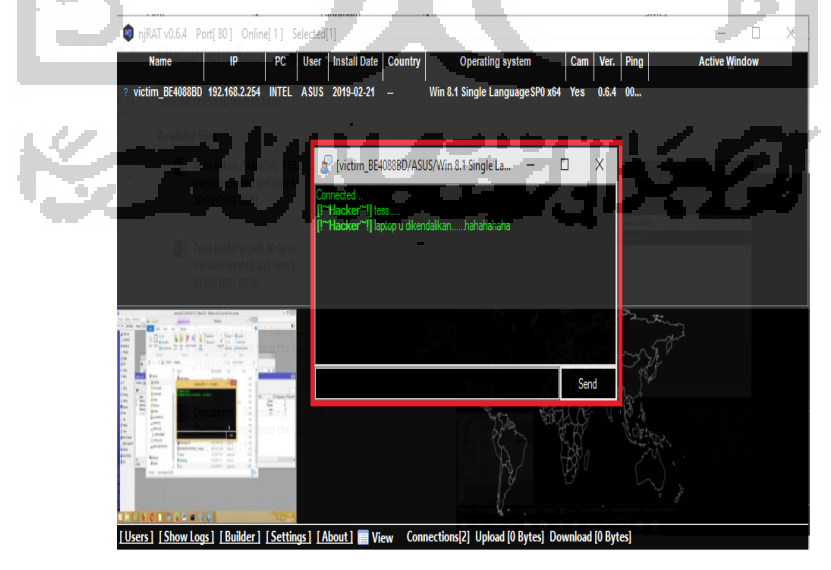

Gambar 4. 15 Hasil Open Chat

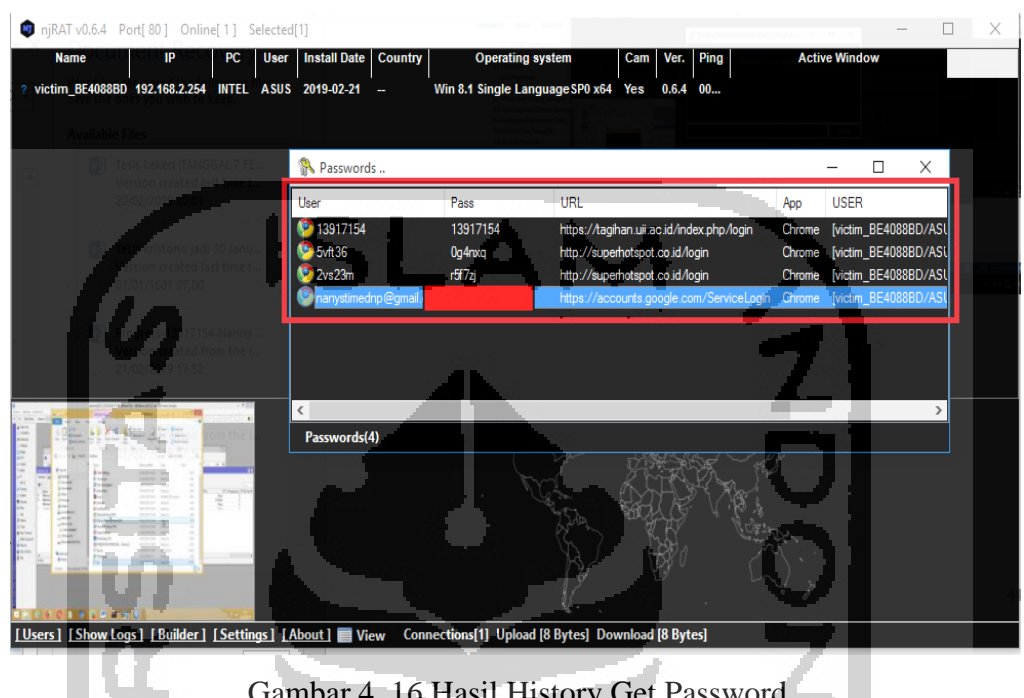

Gambar 4. 16 Hasil History Get Password

## **4.1.4 Konfigurasi Keamanan Data**

Melakukan keamanan data daripada laptop korban maka perlu memasang firewall di IP Address laptop korban dengan cara menentukan IP Address di aplikasi Winbox  $\rightarrow$  IP  $\rightarrow$  Firewall dengan IP Address Src Address : 192.168.2.254 adalah IP Address laptop korban, Destination Address 192.168.3.254 adalah IP Address laptop attacker dengan Destination Port 80 berdasarkan lokasi port yang bisa diakses oleh njRAT dan status di tab Action drop, terlihat pada gambar berikut : **drop drop** 

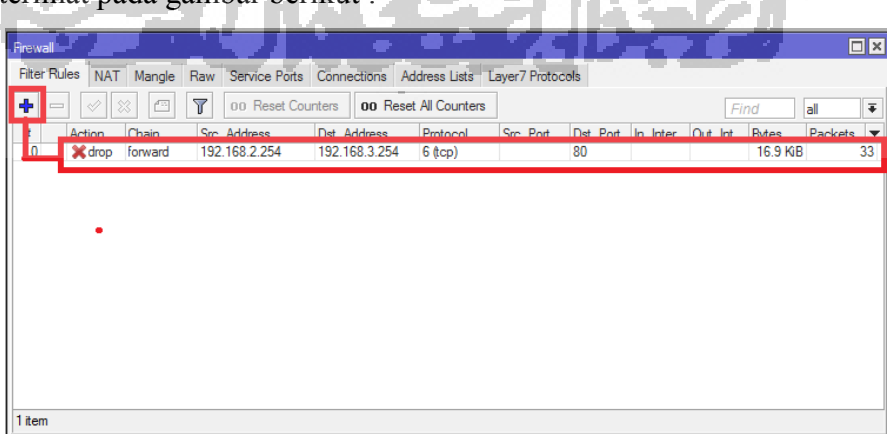

Gambar 4. 17 Pembuatan *Firewall Traffic*

### **4.1.5 Hasil Pengujian** *Remote Access Trojan* **(RAT)**

Pengujian dilakukan untuk membuktikan bahwa apakah pemblokiran *firewall traffic* berhasil atau tidaknya, maka dilakukan kembali pengujian penyerangan ke laptop korban dengan melakukan penyerangan dari laptop attacker ke laptop korban. Kemudian dilakukan pengecekan ternyata laptop korban sudah tidak bisa deteksi lagi melalui file *malware* jenis njRAT, karena otomatis tidak bisa lagi menarik data-data atau meremote laptop korban dan dibuktikan dalam gambar berikut :

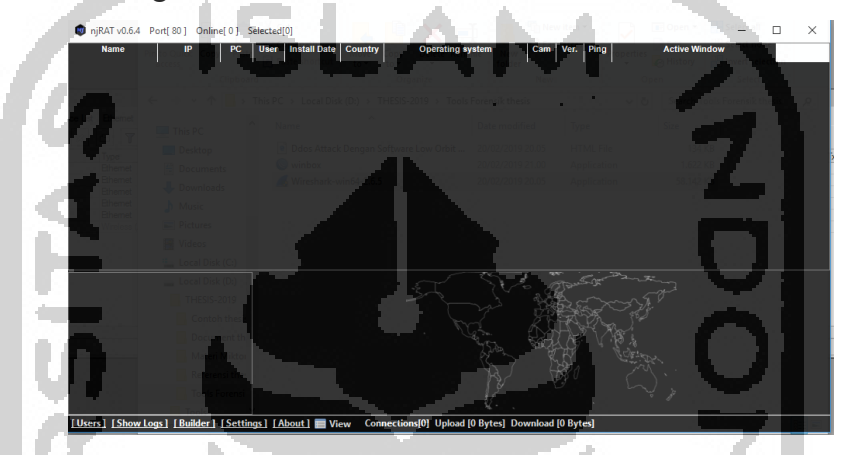

Gambar 4. 18 Hasil Pemblokiran *Firewall Traffic*

Pengujian dilakukan dengan menggunakan beberapa tool forensik diantaranya tools Disk Investigator yang membuktikan bahwa didalam disk terdapat file-file yang merupakan program *malware* jenis berbahaya yang berekstensi .exe. Disk Investigator menunjukkan file mana yang terdapat *malware* dengan memberikan tanda 2 (dua) warna yaitu hijau menunjukkan direktori atau folder dan warna hitam menunjukkan sebuah file. Jenis *malware* yang terjangkit di laptop korban dengan nama file **sss.exe** dengan size **29,696** sector, tanggal dan waktu (*timestamp*) penyerangan terjadi (*Modifed/Create*).

| View<br>Fife.<br>Tools<br>Help                      |                                           |                     |            |             |             |                                                                                                    |            |
|-----------------------------------------------------|-------------------------------------------|---------------------|------------|-------------|-------------|----------------------------------------------------------------------------------------------------|------------|
| View<br>Disk<br>$\sqrt{2}$<br>c                     |                                           |                     |            |             |             |                                                                                                    |            |
| <b>Directories</b>                                  | Name                                      | DOS name            | Ext        | Attr        | Size<br>255 | Modified                                                                                                    | $Create ^$ |
| Desktop                                             | Downloads                                 | <b>Downloads</b>    |            | .d.         |             | 0 12/01/2019 14:02:50 12/01/2019 1                                                                                    |            |
|                                                     | desktop.ini                               | desktop             | ini        | a.sh.       |             | 282 15/02/2018 17:23:14 15/02/2018 1                                                                                  |            |
| Music                                               | Edraw Max.Ink                             | Edraw Max           | Ink        | $a, \ldots$ |             | 1.056 10/03/2018 1:40:00 10/03/2018                                                                                   |            |
| Download<br>ஈ<br>Pictures                           | hosts.zip                                 | hosts               | zip        | la          |             | 8.269 12/01/2019 14:18:14 12/01/2019 1                                                                                |            |
| 国<br>Videos<br>Ė.                                   | Kamus2.Ink                                | Kamus2              | <b>Ink</b> | 0, 0, 0, 0  |             | 1.009 16/02/2018 12:57:16 16/02/2018 1                                                                                |            |
| Document<br>庙                                       | LanShutDown Ink                           | LanShutDown         | Ink        | $a_{1},$    |             | 1.107 05/01/2019 15:24:50 05/01/2019 1                                                                                |            |
| Desktop<br>Ė<br>Local Disk C:1<br>庫                 | Microsoft Excel 2010 lok                  | Microsoft Excel Ink |            | a           |             | 2.967 16/02/2018 12:44:26 16/02/2018 1                                                                                |            |
| DATA (D:                                            | Microsoft PowerPoint 2010 lnk             | Microsoft Powe Ink  |            | a           |             | 2.953 16/02/2018 12:44:30 16/02/2018 1                                                                                |            |
| <b>DATA-2 (E)</b><br>÷.<br>CD Drive f<br><b>CON</b> | Microsoft Word 2010 lok                   | Microsoft Word Ink  |            | la          |             | 3.037 16/02/2018 12:44:34 16/02/2018 1                                                                                |            |
| DVD RW Inve (C<br>庙                                 | Opera Browser. Ink.                       | Opera Browser Ink   |            | la          |             | 1.331 21/02/2018 16:29:22 21/02/2018 1                                                                                |            |
| <b>ASUS</b><br><b>P</b><br>田…                       | Photoshop CS5.Ink                         | Photoshop CS5 Ink   |            | a           |             | 1.031 16/02/2018 12:48:40 16/02/2018 1                                                                                |            |
| Downloads<br>南。<br>hosts                            | <b>INFORMERAL BRODOOLL</b><br><b>COLL</b> | <b>ODCOCHEAGLA</b>  |            |             |             | ويوويوه ومنعو ويناهد ويوويوه ومنووية                                                                                  |            |
|                                                     | iss.exe                                   | 888                 | exe        | $a$         |             | 29.696 22/02/2019 8:41:42 22/02/201                                                                                   |            |
|                                                     | <b>Thumbs db</b>                          | Thumbs              | db         | $a$ . sh.   |             | <b>I MARS AND INVESTIGATION IN THE LAND CONTRACT OF A REPORT OF A REPORT OF A REPORT OF A REPORT OF A REPORT OF A</b> |            |
|                                                     | WhatsApp.Ink                              | WhatsApp            | Ink        | $a$         | 2.226       | 18/10/2018 7:11:36 19/03/2018                                                                                         |            |
| $\epsilon$<br>$\rightarrow$                         | $\,<$                                     |                     |            |             |             |                                                                                                    | s.         |
|                                                     |                                           |                     |            |             | File        |                                                                                                    |            |

Gambar 4. 19 Analisis Tools Disk Investigator

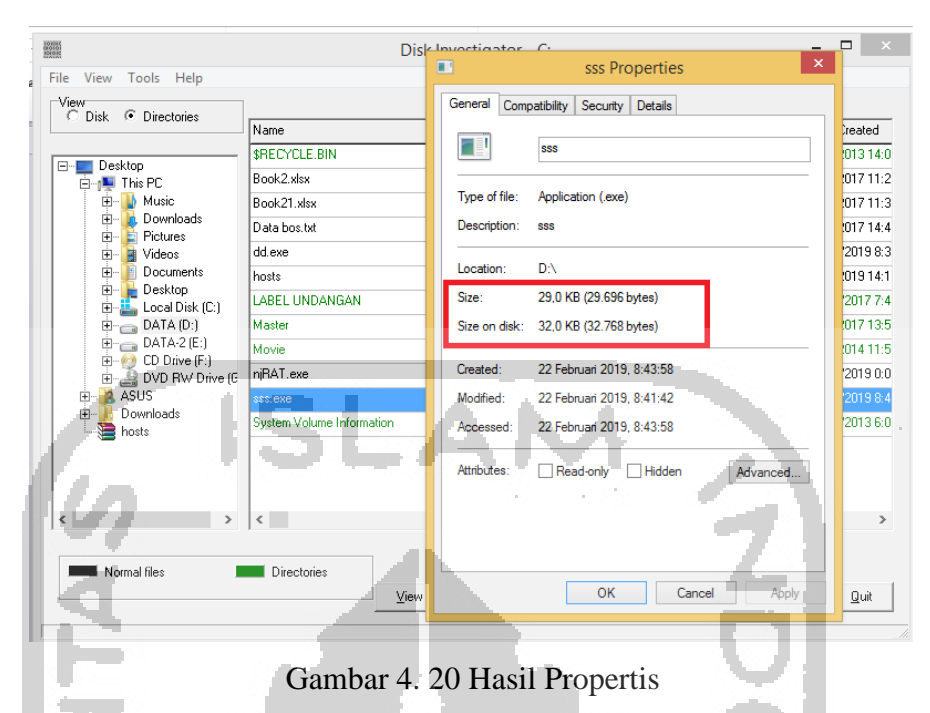

Hasil propertis menunjukkan dalam bentuk Heksadecimal di Raw file data yang diinformasikan dalam bentuk Cluster disk file *malware* tersebut.

|                                                                                                    |                                                                                                    | sss.exe                                                                                                    | $\boldsymbol{\mathsf{x}}$                                                                                                    |
|----------------------------------------------------------------------------------------------------|----------------------------------------------------------------------------------------------------|----------------------------------------------------------------------------------------------------|----------------------------------------------------------------------------------------------------|
| -Raw file data<br>$C$ if $\sim$ $C$<br>Hex<br>$-C$ Dec                                                                                                    | Compact view                                                                                                    | Cluster<br>$#$ In this file:<br>#This cluster:<br># Next cluster:                                                                                                    | 1 <sub>of</sub> 8<br>14056356<br>112450848 - 112450855<br>$Sector$ #s<br>14056357                                                |
| FOfs<br>COfs                                                                                                    | Data                                                                                                    | Selection FOfs: 000000000000 Hex,                                                                                                    | Selection Sector: 112450848                                                                                                    |
| 000000000000<br>0000<br>000000000010<br>0010<br>000000000020<br>0020<br>000000000030<br>0030<br>000000000040<br>0040<br>000000000050<br>0050<br>000000000060<br>0060<br>000000000070<br>0070<br>000000000080<br>0080<br>000000000090<br>0090<br>0000000000A0<br>00A0<br>0000000000B0<br>00B0<br>0000000000C0<br>00C0<br>000000000000<br>00DO<br>0000000000E0<br>00E0<br>0000000000F0<br>00FO<br>0100<br>000000000100 | 4D<br><b>B8</b><br>00 00 00 00 00 00 00 00<br>00.00.00<br>OE 1F BA OE<br>-nn<br>BA<br>09<br>CD.<br>73<br>-20<br>72<br>72<br>69.<br>70<br>6F<br>-67<br>74 20<br>62 65<br>-20<br>72 75<br>6E<br>0A<br>6D.<br>6F<br>64<br>-65<br>- 2E<br>0D.<br>-OD<br>50 45<br>01, 03<br>00<br>00<br>4C<br>ÜΟ<br>00 02 01 06 01<br>юn<br>00 00<br>nn<br>00<br>00<br>nn<br>06<br>00 <sup>o</sup><br>A0<br>04<br>00 00<br>00 EO<br>nn<br>00.02<br>ററ<br>-മെ<br>nn.<br>00<br>۵O<br>nn<br>9C<br>nn | 5A 90 00 03 00 00 00 04 00 00 00 FF FF 00 00<br>00 00 00 00 00 00 00 00<br>nn<br>00.80.00.00.00<br>4C CD 21 54 68<br>21 B8 01<br>20 63 61 6E 6E 6F<br>61 6D<br>20 69 6E 20 44 4F 53 20<br>24 00 00 00 00 00 00 00<br>00 55 53 6F 5C 00 00 00 00<br>08 00 00<br>$_{\rm 6C}$<br>m<br>σo<br>00 EE 8A 00 00 00 20 00 00<br>00 00 00 00 40 00 00 20 00 00 00 02 00 00<br>00 00 00 00 00 04 00 00 00 00 00 00 00<br>00 00 00 00 02 00<br>40 85<br>00<br>00.<br>10<br>nn nn<br>00<br>-10<br>nn.<br>nn<br>nn<br>nn<br>n<br>Ω<br>nn<br>02<br>00<br>00<br>00<br>00<br>40<br>۵n | MZ <del></del><br>- ra<br>a a a chairtear tho<br>is program canno<br>t be run in DOS<br>$mode$<br>$PE. . L. USO \,$<br>. 11<br>ß |
| 000000000110<br>0110<br>000000000120<br>0120<br>nonnonons so<br>0122                                                                                                    | 00<br>00<br>00<br>00<br>00<br>'00<br>00<br>00<br>00<br>CO.<br>nn<br>nn<br>$_{0c}$<br>nn.<br>nn<br>nn<br>$\sim$<br>$\sim$<br>00000<br>$\sim$<br>$\sim$<br>$\sim$                                                                                                    | <u>.00 00 00 00 00 00 00 </u><br>00<br>00 00 00<br>nn<br>-nn<br>nn<br>00<br>na<br>on an an an<br>on an an an an                                                                                                    |                                                                                                    |
| Start of file<br>$\leftrightarrow$<br>$\langle$<br>$\rightarrow$                                                                                                    | 72                                                                                                    | Memory file (saved clusters)<br>0 clusters in memory file (0 bytes)<br>Add this cluster                                                                                                    | End of file<br>Save to disk<br><b>New</b><br>0k                                                                                  |

Gambar 4. 21 Analisis Hasil Hexadecimal

Selanjutnya analisis pada tools Virus Total yang membuktikan bahwa terdapat 55 file jenis *malware* yang terdapat dalam file **sss.exe** yang berhasil dideteksi yang diinformasikan dalam gambar berikut :

|                                    | 55 engines detected this file                                                                                                    |                      |                                         |
|------------------------------------|----------------------------------------------------------------------------------------------------|----------------------|-----------------------------------------|
| ٥ï<br>EXE<br>File size<br>55 / 68  | SHA-256<br>2654ad3460c1f71ccc37990bfdaf0429153b933f8bab435690ba4d90201264ef<br>File name<br>sss.exe<br><b>29 KB</b><br>Last analysis<br>2019-02-22 05:43:19 UTC |                      |                                         |
| <b>Details</b><br><b>Detection</b> | Community                                                                                                    |                      |                                         |
| <b>Acronis</b>                     | suspicious<br>А                                                                                                    | <b>Ad-Aware</b>      | Generic.MSIL.Bladabindi.4DC6F902<br>А   |
| AhnLab-V3                          | Trojan/Win32.Bladabindi.C202658<br>А                                                                                                    | <b>ALYac</b>         | Generic.MSIL.Bladabindi.4DC6F902<br>А   |
| <b>Antiy-AVL</b>                   | Trojan[Backdoor]/MSIL.Bladabindi.as<br>А                                                                                                    | <b>Arcabit</b>       | Generic.MSIL.Bladabindi.4DC6F902<br>A   |
| Avast                              | MSIL:Agent-BXF [Trj]<br>А                                                                                                    | <b>AVG</b>           | MSIL:Agent-BXF [Trj]<br>Α               |
| Avira                              | TR/ATRAPS.Gen<br>A                                                                                                    | <b>Baidu</b>         | MSIL.Backdoor.Bladabindi.a              |
| <b>BitDefender</b>                 | Generic.MSIL.Bladabindi.4DC6F902<br>А                                                                                                    | <b>CAT-QuickHeal</b> | Backdoor.Bladabindi.AL3<br>А            |
| <b>ClamAV</b>                      | Win.Trojan.B-468<br>А                                                                                                    | Comodo               | TrojWare.MSIL.Bladabindi.KX@52g0y5<br>Δ |
| <b>CrowdStrike Falcon</b>          | malicious_confidence_100% (D)<br>А                                                                                                    | Cylance              | Unsafe<br>А                             |

Gambar 4. 22 Hasil Analisis Virus Total

Hasil analisis selanjutnya dengan menggunakan aplikasi Wireshark yang memberikan informasi bagaimana akses penyerangan terjadi. Dalam Wireshark terlihat alamat IP Address yang menyerang laptop korban dengan Mikrotik Router yang tanpa akses internet.

|      | <b>Ethernet</b>   |                  |                                        |                              |                                                                                                    |                                                                                               |                                       |  |  |                                                                                   | п                                                      | $\times$ |
|------|-------------------|------------------|----------------------------------------|------------------------------|----------------------------------------------------------------------------------------------------|-----------------------------------------------------------------------------------------------|---------------------------------------|--|--|-----------------------------------------------------------------------------------|--------------------------------------------------------|----------|
| File |                   |                  |                                        |                              | Edit View Go Capture Analyze Statistics Telephony Wireless Tools Help                                           |                                                                                               |                                       |  |  |                                                                                   |                                                        |          |
|      |                   |                  |                                        |                              | O <b>I A X C</b> I & O O O O T                                                                                  |                                                                                               |                                       |  |  |                                                                                   |                                                        |          |
|      |                   |                  | Apply a display filter <ctrl-></ctrl-> |                              |                                                                                                    |                                                                                               |                                       |  |  |                                                                                   | $\blacktriangleright$ $\blacktriangleright$ Expression | ÷        |
| No.  |                   | <b>Time</b>      |                                        | Source                       | <b>Destination</b>                                                                                              | Protocol                                                                                      | Length Info                           |  |  |                                                                                   |                                                        |          |
|      |                   |                  | 6648 284.542396                        | 9.9.9.9                      | 255.255.255.255.255 MAC-Telnet 244 64:d1:54:94:6d:9c > d8:50:e6:37:3c:5c Direction: Server->Client Tyne: Data   |                                                                                               |                                       |  |  |                                                                                   |                                                        |          |
|      |                   |                  | 6649 284.542820                        | 192.168.3.254                | 255.255.255.255 MAC-Telnet                                                                                      |                                                                                               |                                       |  |  | 64 d8:50:e6:37:3c:5c > 64:d1:54:94:6d:9c Direction: Client->Server Type: Acknowl_ |                                                        |          |
|      |                   |                  | 6650 284.681545                        | 192.168.3.254                | 255.255.255.255.255 MAC-Telnet - 164 d8:50:e6:37:3c:5c > 64:d1:54:94:6d:9c Direction: Client->Server Type: Data |                                                                                               |                                       |  |  |                                                                                   |                                                        |          |
|      |                   |                  | 6651 2825 689 883 1                    | 0.0.0.0                      | 255725572557255 MAC reinet                                                                                      |                                                                                               |                                       |  |  | 64 64:d1:54:94:6d:9c > d8:50:e6:37:3c:5c Direction: Server->Client Type: Acknowl  |                                                        |          |
|      |                   | 6652 284,692888  |                                        | 9.9.9.9                      | 255.255.255.255 MAC-Telnet                                                                                      |                                                                                               |                                       |  |  | 1514 64:d1:54:94:6d:9c > d8:50:e6:37:3c:5c Direction: Server->Client Type: Data   |                                                        |          |
|      |                   | 6653 284.693130. |                                        | 0.0.0.0                      | 255.255.255.255 MAC-Telnet                                                                                      |                                                                                               |                                       |  |  | 1514 64:d1:54:94:6d:9c > d8:50:e6:37:3c:5c Direction: Server->Client Type: Data   |                                                        |          |
|      |                   |                  | 6654 284,693132                        | 0.0.0.0                      | 255.255.255.255 MAC-Telnet                                                                                      |                                                                                               |                                       |  |  | 1514 64:d1:54:94:6d:9c > d8:50:e6:37:3c:5c Direction: Server->Client Type: Data   |                                                        |          |
|      |                   | 6655 284.693133  |                                        | 9.9.9.9                      | 255.255.255.255 MAC-Telnet                                                                                      |                                                                                               |                                       |  |  | 1514 64:d1:54:94:6d:9c > d8:50:e6:37:3c:5c Direction: Server->Client Type: Data   |                                                        |          |
|      |                   | 6656 284.693249  |                                        | 0.0.0.0                      | 255.255.255.255 MAC-Telnet                                                                                      |                                                                                               |                                       |  |  | 1514 64:d1:54:94:6d:9c > d8:50:e6:37:3c:5c Direction: Server->Client Type: Data   |                                                        |          |
|      |                   | 6657 284.693377  |                                        | 0.0.0.0                      | 255.255.255.255 MAC-Telnet                                                                                      |                                                                                               |                                       |  |  | 316 64:d1:54:94:6d:9c > d8:50:e6:37:3c:5c Direction: Server->Client Type: Data    |                                                        |          |
|      |                   | 6658 284.693551  |                                        | 192.168.3.254                | 255.255.255.255 MAC-Telnet                                                                                      |                                                                                               |                                       |  |  | 64 d8:50:e6:37:3c:5c > 64:d1:54:94:6d:9c Direction: Client->Server Type: Acknowl_ |                                                        |          |
|      |                   |                  |                                        |                              |                                                                                                    |                                                                                               |                                       |  |  |                                                                                   |                                                        |          |
|      |                   |                  |                                        |                              | > Frame 1: 164 bytes on wire (1312 bits), 164 bytes captured (1312 bits) on interface 0                         |                                                                                               |                                       |  |  |                                                                                   |                                                        |          |
|      |                   |                  |                                        |                              | Ethernet II. Src: AsustekC 37:3c:5c (d8:50:e6:37:3c:5c), Dst: Broadcast (ff:ff:ff:ff:ff:ff)                     |                                                                                               |                                       |  |  |                                                                                   |                                                        |          |
|      |                   |                  |                                        |                              | Internet Protocol Version 4, Src: 192.168.3.254, Dst: 255.255.255.255                                           |                                                                                               |                                       |  |  |                                                                                   |                                                        |          |
|      |                   |                  |                                        | MikroTik MAC-Telnet Protocol | User Datagram Protocol, Src Port: 65164, Dst Port: 20561                                                        |                                                                                               |                                       |  |  |                                                                                   |                                                        |          |
|      |                   |                  | Protocol Version: 1                    |                              |                                                                                                    |                                                                                               |                                       |  |  |                                                                                   |                                                        |          |
|      |                   |                  | Type: Data (1)                         |                              |                                                                                                    |                                                                                               |                                       |  |  |                                                                                   |                                                        |          |
|      |                   |                  |                                        |                              | Source MAC: AsustekC 37:3c:5c (d8:50:e6:37:3c:5c)                                                               |                                                                                               |                                       |  |  |                                                                                   |                                                        |          |
|      |                   |                  |                                        |                              | Destination MAC: Routerbo 94:6d:9c (64:d1:54:94:6d:9c)                                                          |                                                                                               |                                       |  |  |                                                                                   |                                                        |          |
|      |                   |                  |                                        |                              |                                                                                                    |                                                                                               |                                       |  |  |                                                                                   |                                                        |          |
|      |                   |                  |                                        |                              | 0000 ff ff ff ff ff ff ff d8 50 e6 37 3c 5c 08 00 45 08                                                         | <b>CONTRACTOR ATTACHMENT</b><br><b>CONSTRUCTION</b>                                           |                                       |  |  |                                                                                   |                                                        |          |
| 0010 |                   |                  |                                        |                              | 00 96 19 61 00 00 00 11 34 30 40 40 03 fe ff ff<br>0020 ff ff fe 8c 50 51 00 82 c5 39 01 01 d8 50 e6 37         | p0 g . p. 7                                                                                   |                                       |  |  |                                                                                   |                                                        |          |
| 0030 |                   |                  |                                        |                              | 3c 5c 64 d1 54 94 6d 9c fb 58 0f 90 00 0b 6f d3                                                                 | $\langle \lambda d \cdot T \cdot m \rangle = \langle X \cdot \cdot \cdot \cdot \cdot \rangle$ |                                       |  |  |                                                                                   |                                                        |          |
| 0040 |                   |                  |                                        |                              | 62 06 00 50 2f db be 8f 1e 1d 0d a2 29 6e 03 4b                                                                 | $b \cdot P$ / $\cdot \cdot \cdot \cdot \cdot$ )n $K$                                          |                                       |  |  |                                                                                   |                                                        |          |
| 9959 |                   |                  |                                        |                              | cd ec 91 ca d9 24 d5 85 de 7a 32 82 84 ec 23 47                                                                 | $\cdots$ $\cdots$ \$ $\cdots$ $\cdots$ z2 $\cdots$ #G                                         |                                       |  |  |                                                                                   |                                                        |          |
| 0060 |                   |                  |                                        |                              | e8 90 f9 ed df 63 69 6b e8 fc 04 fa 5c d4 f5 97                                                                 |                                                                                               | markedik and Asian                    |  |  |                                                                                   |                                                        |          |
|      |                   |                  |                                        |                              | 0070 ed d9 a0 4a cc f7 71 8e 0e ad 89 1b 02 06 43 c1                                                            |                                                                                               | <b>STATISTICS</b><br>Short Distance k |  |  |                                                                                   |                                                        |          |
| 0090 |                   |                  |                                        |                              | 0080 c1 3e 60 a4 d6 1a e7 44 90 a5 8f 11 0c b4 f9 6b<br>91 db 4b 88 34 b7 ae c0 d1 5e 24 c6 06 c6 37 c6         | $-K-4$ $-85 - 7$                                                                              |                                       |  |  |                                                                                   |                                                        |          |
|      | 00a0 <sup>1</sup> | bb 0e 33 4d      |                                        |                              |                                                                                                    | - 3M                                                                                          |                                       |  |  |                                                                                   |                                                        |          |
|      |                   |                  |                                        |                              |                                                                                                    |                                                                                               |                                       |  |  |                                                                                   |                                                        |          |

Gambar 4. 23 Hasil Analisis Penyerangan

Hasil pada tahap pengujian mengenai keamanan pemblokiran *firewall traffic* dapat dilihat pada Gambar 4.24.

| Task Manager<br>п                                                                        |       |                   |             |                 |  |  |  |  |  |  |  |
|------------------------------------------------------------------------------------------|-------|-------------------|-------------|-----------------|--|--|--|--|--|--|--|
| <b>File Options View</b>                                                                 |       |                   |             |                 |  |  |  |  |  |  |  |
| Processes  <br>Performance<br>App history<br>Startup<br><b>Users</b><br>Details Services |       |                   |             |                 |  |  |  |  |  |  |  |
| ́<br>28%<br>66%<br>2%                                                                    |       |                   |             |                 |  |  |  |  |  |  |  |
| <b>Status</b><br>Name                                                                    | CPU   | Memory            | <b>Disk</b> | 0%<br>Network   |  |  |  |  |  |  |  |
| <b>BE Runtime Broker</b>                                                                 | $0\%$ | 3,4MB             | $0$ MB/s    | $0$ Mbps $\sim$ |  |  |  |  |  |  |  |
| Search                                                                                   | 0%    | $0,8$ MB          | $0$ MB/s    | 0 Mbps          |  |  |  |  |  |  |  |
| sedsvc<br>➢<br><b>TE</b>                                                                 | 0%    | 2,6 MB            | $0$ MB/s    | 0 Mbps          |  |  |  |  |  |  |  |
| Sink to receive asynchronous ca<br>$F =$                                                 | 0%    | $0.2$ MB          | $0$ MB/s    | 0 Mbps          |  |  |  |  |  |  |  |
| Spooler SubSystem App                                                                    | 0%    | 0.9 <sub>MB</sub> | $0$ MB/s    | 0 Mbps          |  |  |  |  |  |  |  |
| $\boxed{1}$ sss (32 bit)                                                                 | 0%    | 0.9 <sub>MB</sub> | $0.1$ MB/s  | 0 Mbps          |  |  |  |  |  |  |  |
| <b>Store</b><br>a                                                                        | 0%    | $0,5$ MB          | $0$ MB/s    | 0 Mbps          |  |  |  |  |  |  |  |
| WebDiscover Browser (32 bit)<br>G                                                        | 0%    | 0.6MB             | $0$ MB/s    | 0 Mbps          |  |  |  |  |  |  |  |
| WebDiscover Browser (32 bit)<br>ഒ                                                        | 0%    | 1,6MB             | $0$ MB/s    | 0 Mbps          |  |  |  |  |  |  |  |
| WebDiscover Browser (32 bit)<br>ഒ                                                        | 0%    | 0.3 <sub>MB</sub> | $0$ MB/s    | 0 Mbps          |  |  |  |  |  |  |  |
| ⋒<br>WebDiscover Browser (32 bit)                                                        | 0%    | 4.4 MB            | $0$ MB/s    | 0 Mbps          |  |  |  |  |  |  |  |
| Windows Audio Device Graph Is<br><b>TE</b>                                               | 0%    | 12,1 MB           | $0$ MB/s    | 0 Mbps          |  |  |  |  |  |  |  |
| Windows Defender User Interface<br>ø                                                     | 0%    | 2,7 MB            | $0$ MB/s    | 0 Mbps          |  |  |  |  |  |  |  |
| Windows Shell Experience Host<br>画                                                       | 0%    | 0.1 <sub>MB</sub> | 0 M B/s     | 0 Mbps          |  |  |  |  |  |  |  |
| <b>BEL WMI Performance Reverse Ada</b>                                                   | 0%    | $0,1$ MB          | $0$ MB/s    | 0 Mbps          |  |  |  |  |  |  |  |
| <b>End task</b><br><b>Fewer details</b>                                                  |       |                   |             |                 |  |  |  |  |  |  |  |

Gambar 4. 24 Proses Task Manager

Hasil Pengujian pada saat *task manager* berjalan di CPU, *memory*, kecepatan, paket dan status *route.* Dimana kondisi pada saat sebelum diserang, sesudah diserang tanpa dilakukan pengamanan, dan sesudah diserang dengan upaya melakukan peningkatan keamanan yang ditujukan pada Tabel 4.1.

Tabel 4. 1 Hasil Pengujian

**Contract Contract** 

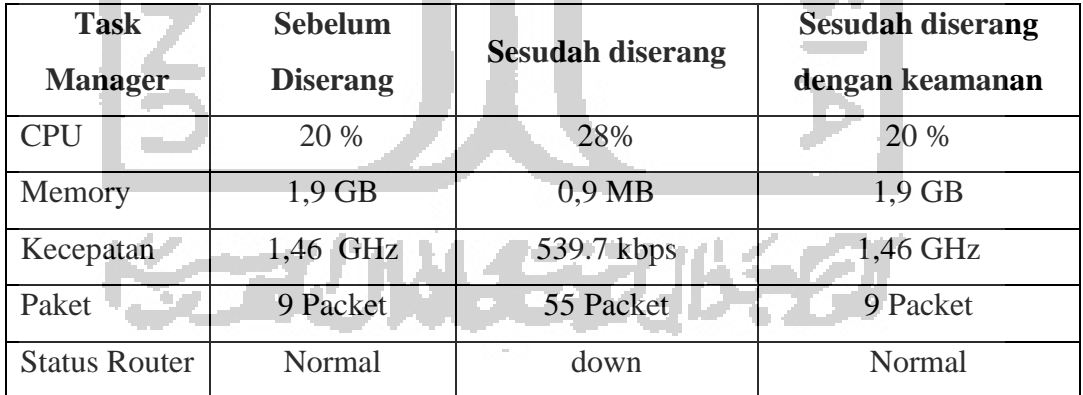

Berdasarkan taha-tahap yang dilakukan diatas, maka cara meningkatkan keamanan data yaitu :

1. Setiap user harus tahu serangan berasal dari mana, jika yang diserang lewat port 80 langkah yang harus dilakukan adalah mengganti port yang digunakan, atau mendisable port atau dimatikan.

- 2. Memasang firewall traffic pada laptop korban dengan penentuan IP Address, maka akan mencegah terjadinya serangan *malware* jenis njRAT ini.
- 3. Menggunakan anti virus berbayar yang bisa memblokir setiap program *malware* akan menyerang.

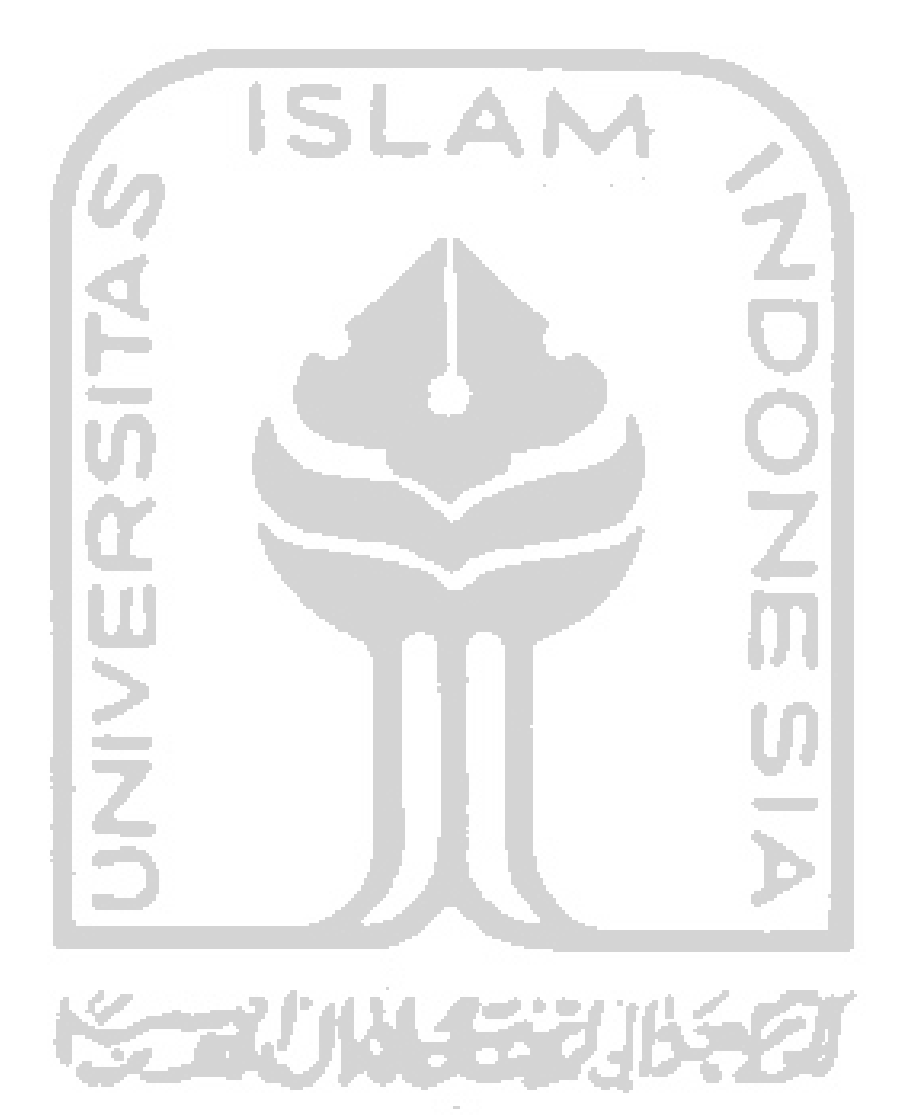